#### **SUPERSTACK® 3 SWITCH 4400 SERIES**  $Q = Q$ 3COM **MANAGEMENT QUICK REFERENCE GUIDE**

### **Summary of Software Features**

This table summarizes the software features that are supported by the Switch 4400 Series Management Software Version 4.0x.

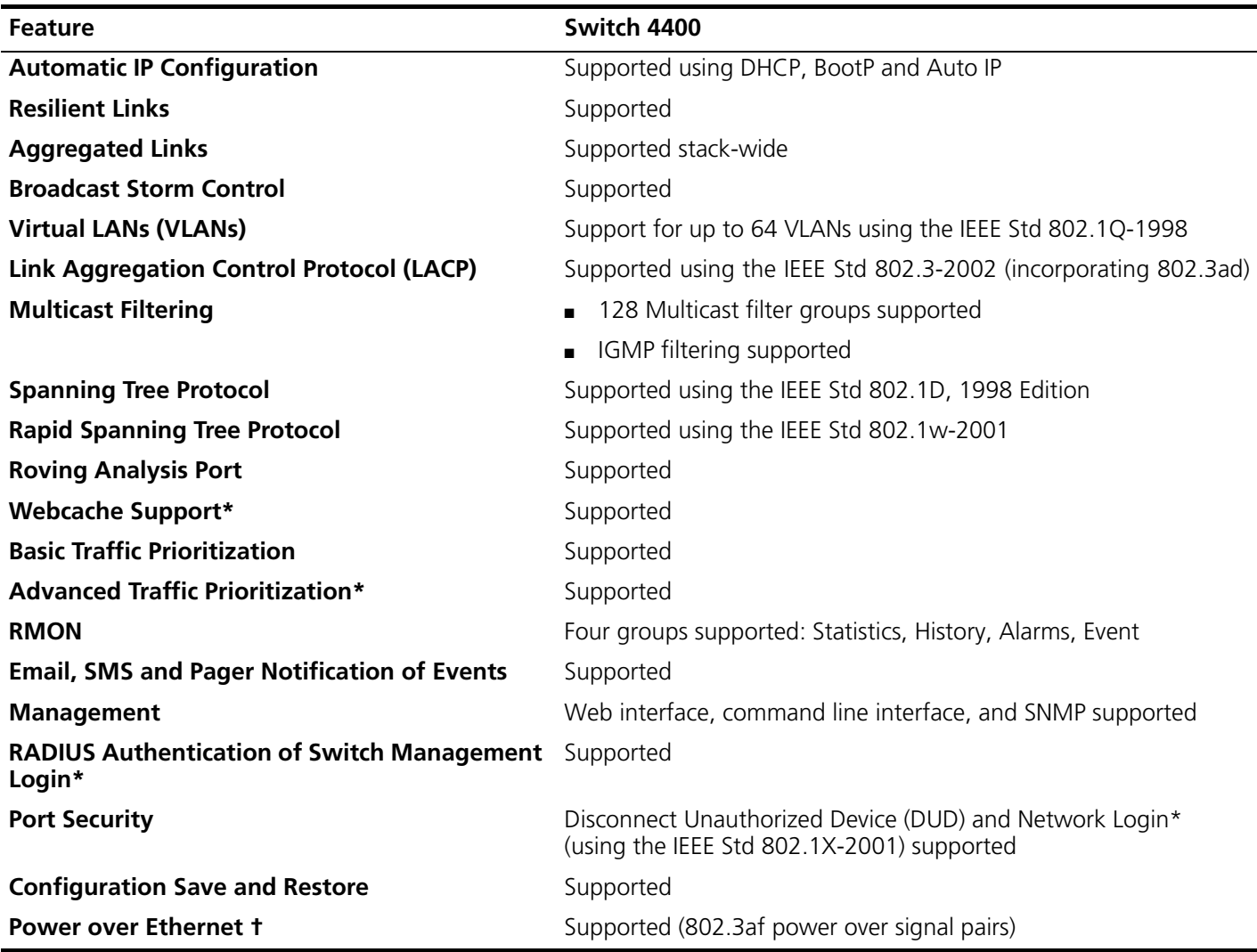

\* To make this operation available on the SuperStack 3 Switch 4400 SE, upgrade the product using the Switch 4400 SE Enhanced Software Upgrade (3C17207).

† This feature is only available on the Switch 4400 PWR (3C17205).

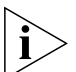

*For further information on how each of these features operates on your Switch please refer to the Implementation Guide which is supplied on the CD-ROM that accompanies your Switch.*

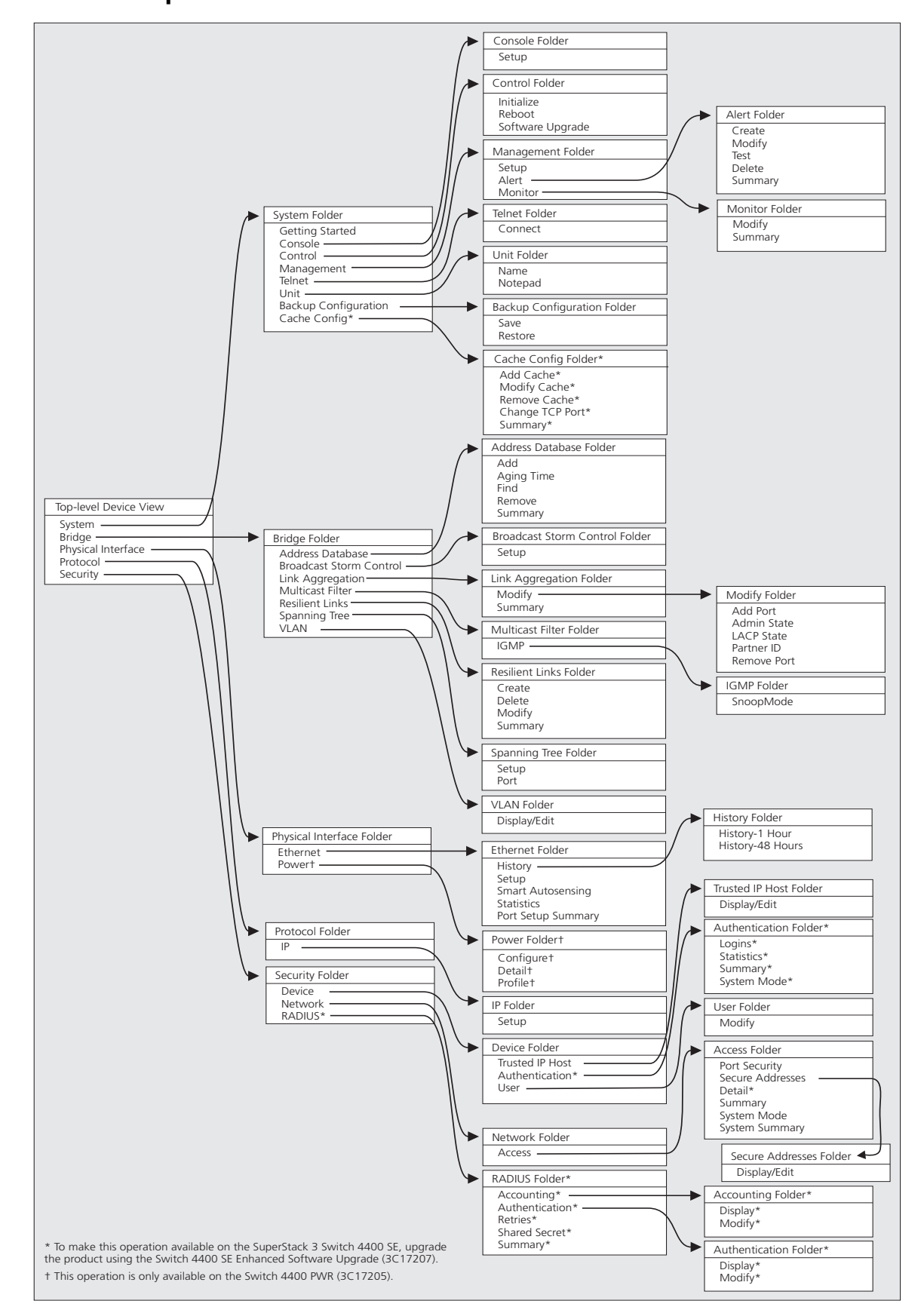

# **Web Interface Map – Device View**

## **Web Interface Device Mimic**

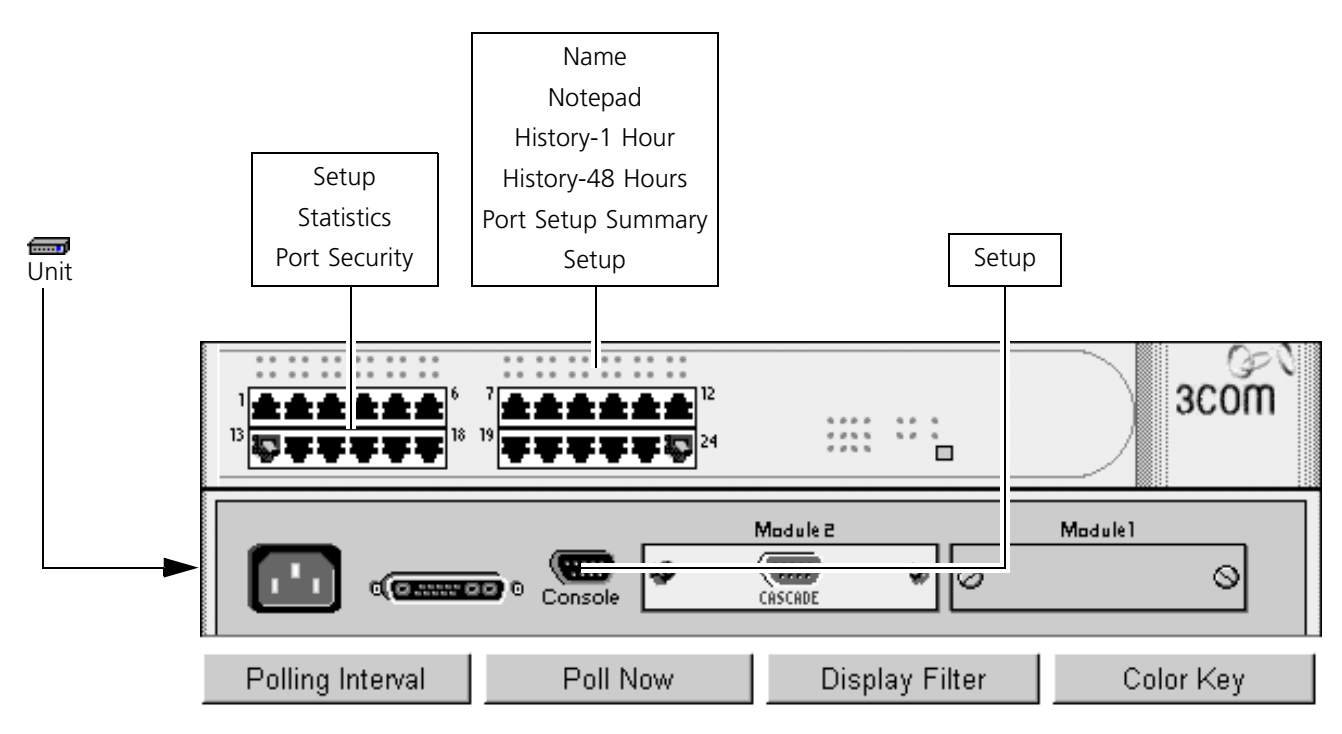

For example purposes only, this graphic shows a Switch 4400 PWR.

## **A Quick Guide to the Web Interface Operations**

This table describes the operations that are available in the Web Interface.

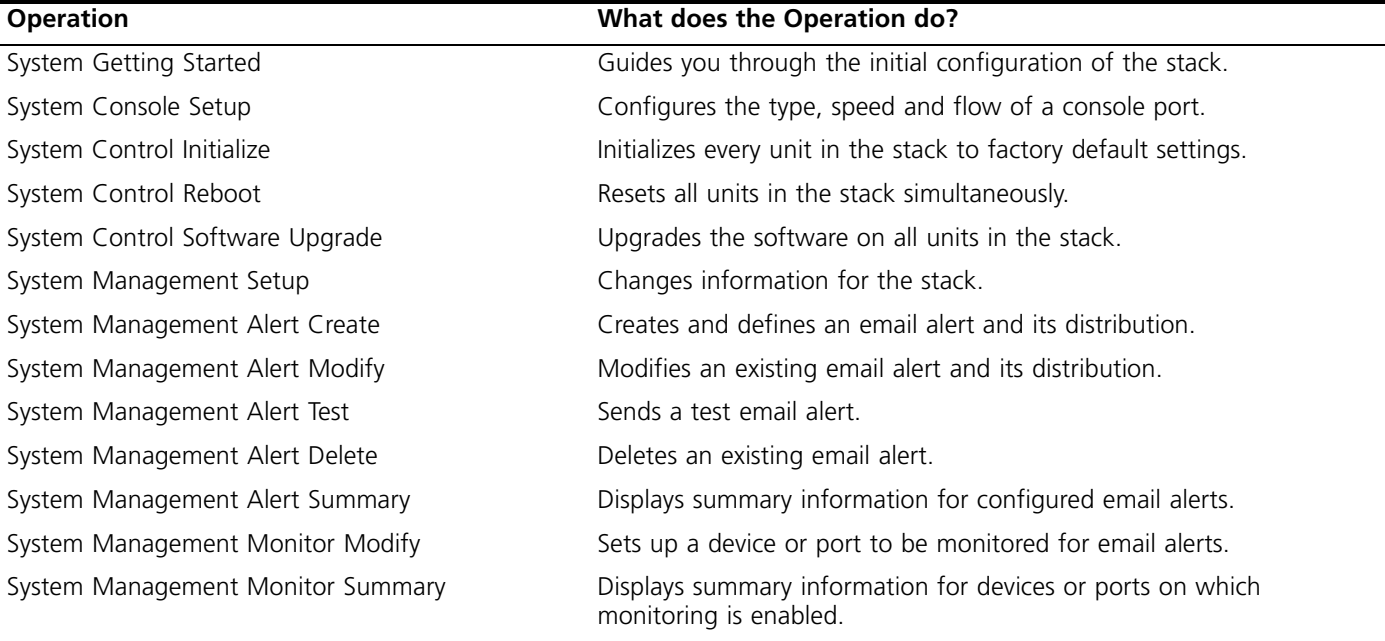

#### **Operation (Continued) What does the Operation do?**

System Cache Config Summary\* Displays summary information for a Webcache set up on the network. Bridge Address Database Add Adds an address to the database. Bridge Address Database Find **Displays the location of a MAC address.** Bridge Address Database Remove Deletes an address from the database.

Bridge Link Aggregation Modify Add Port Adds a port to an aggregated link. Bridge Link Aggregation Modify Admin State Changes the state of an aggregated link. Bridge Link Aggregation Modify LACP State Enables or disables LACP on a port. Bridge Link Aggregation Modify Partner ID Sets the Partner ID for an aggregated link. Bridge Link Aggregation Modify Remove Port Deletes a port from an aggregated link. Bridge Resilient Links Create Creates a resilient link on the stack.

Bridge Spanning Tree Setup Configures stack-wide spanning tree parameters. Bridge Spanning Tree Port **Configures** Spanning tree per port. Bridge VLAN Display/Edit **Displays and modifies current VLAN configuration**.

Physical Interface Ethernet Smart Autosensing Configures smart autosensing for the stack. Physical Interface Ethernet Port Setup Summary Displays summary information for the stack.

## System Telnet Connect Starts a Telnet session to the stack in a separate window. System Unit Name Assigns a name to the unit. System Unit Notepad **Communist Communist Communist Communist Communist Communist Communist Communist Communist Communist Communist Communist Communist Communist Communist Communist Communist Communist Communist Communist C** System Backup Configuration Save Saves the current configuration of the stack to a file. System Backup Configuration Restore **Restores** Restores the configuration of the stack from a file. System Cache Config Add Cache\* Adds the IP address of a Webcache to the network. System Cache Config Modify Cache\* Modifies the Webcache information. System Cache Config Remove Cache\* Deletes a Webcache from the network.

System Cache Config Change TCP Port\* Specifies the TCP Port number for traffic to be redirected to a Webcache.

Bridge Address Database Aging Time Configures the aging period for the address database.

Bridge Address Database Summary Views all addresses that are stored against a particular port or aggregated link.

Bridge Broadcast Storm Control Setup Configures Broadcast Storm Control parameters for the stack.

Bridge Link Aggregation Summary Lists all of the aggregated links in the stack.

Bridge Multicast Filter IGMP SnoopMode Configures IGMP multicast learning for the stack.

Bridge Resilient Links Delete **Delete Resilient and Seletes a resilient** link that is configured on the stack.

Bridge Resilient Links Modify Sets the main or standby link on a resilient pair as the active link.

Bridge Resilient Links Summary Displays details of all resilient links that are currently configured on the stack.

Physical Interface Ethernet History History-1 Hour Displays packet activity for all ports on a unit over the previous hour.

Physical Interface Ethernet History History-48 Hours Displays packet activity for all ports on a unit over the previous 48 hours.

Physical Interface Ethernet Setup Sets up single or multiple Ethernet ports.

Physical Interface Ethernet Statistics Displays statistics for packet and error traffic on one or more ports.

Physical Interface Power Configure† Displays and modifies power allocation for each port.

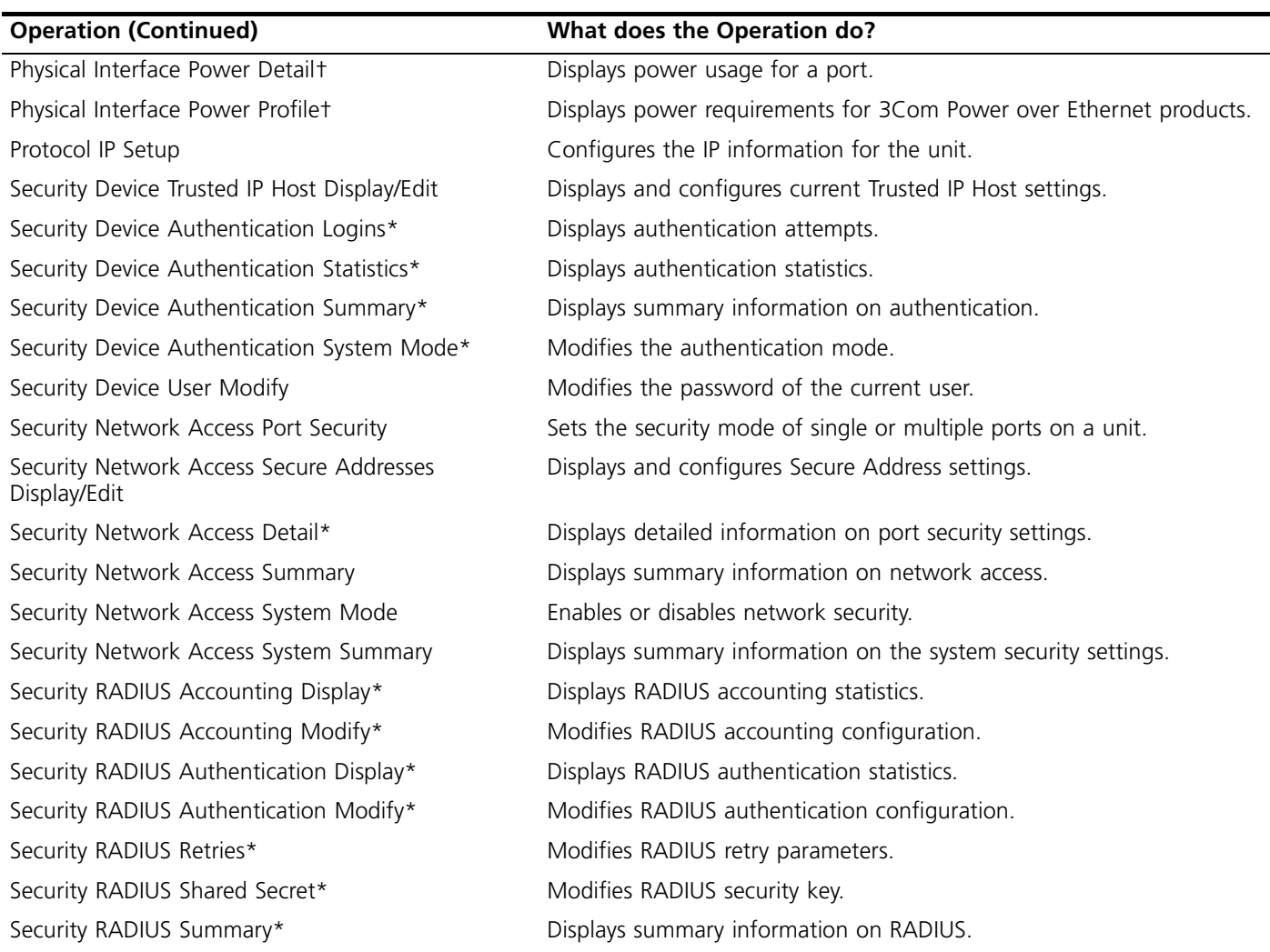

\* To make this operation available on the SuperStack 3 Switch 4400 SE, upgrade the product using the Switch 4400 SE Enhanced Software Upgrade (3C17207).

† This operation is only available on the Switch 4400 PWR (3C17205).

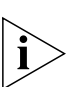

*For detailed descriptions of the web interface operations and the command line interface (CLI) commands that you require to manage the Switch please refer to the Management Interface Reference Guide supplied in HTML format on the CD-ROM that accompanies your Switch.*

### **Command Line Interface Map**

- **To display sub-menus:** At the *Select menu option* prompt, enter the name of the menu or menus.
- **To display parent menus:** At the *Select menu option* prompt, enter **quit**.
- **To display the Top-level menu:** Press the [Esc] key.
- **To obtain help:**

At the *Select menu option* prompt, enter **?**.

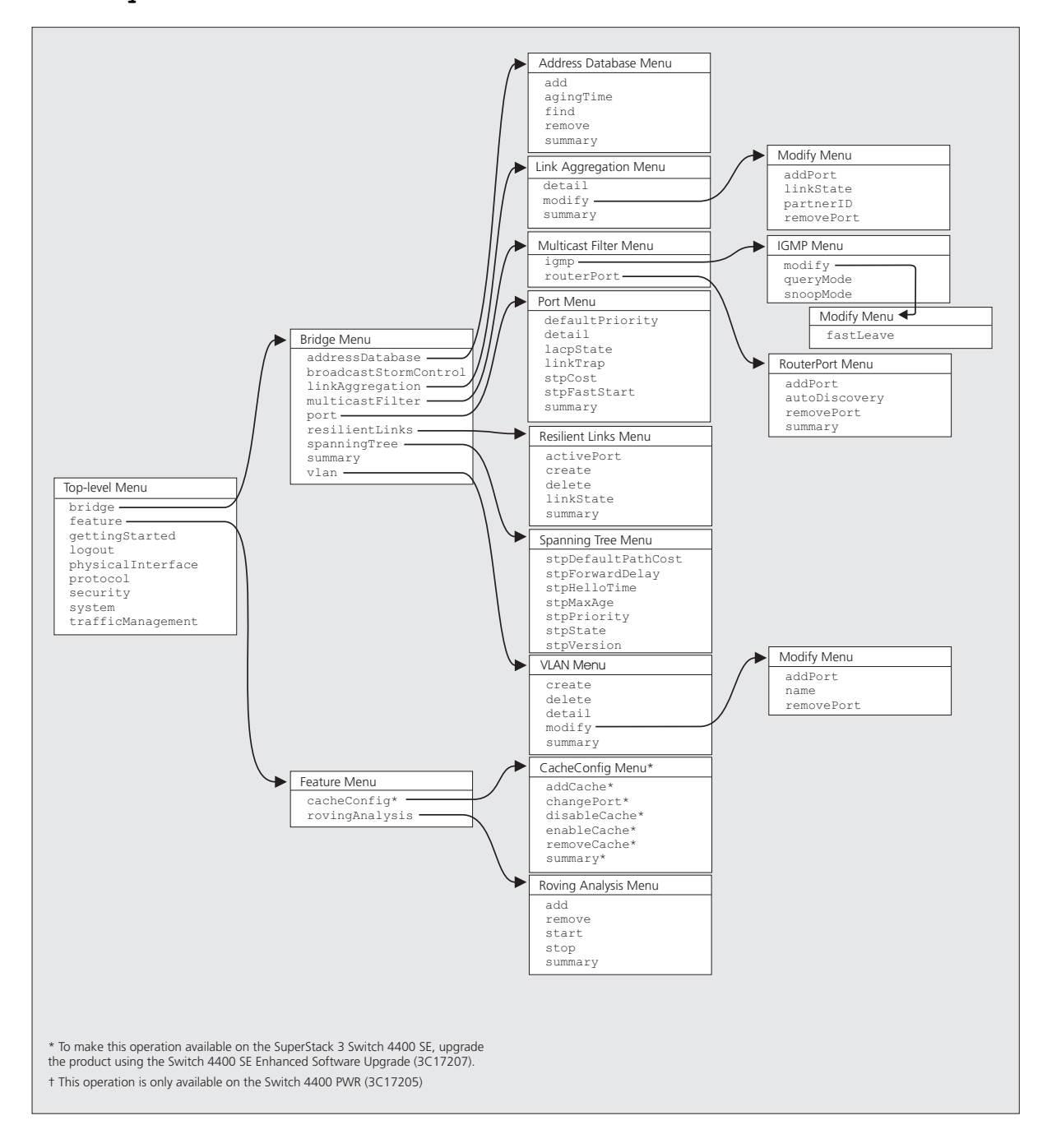

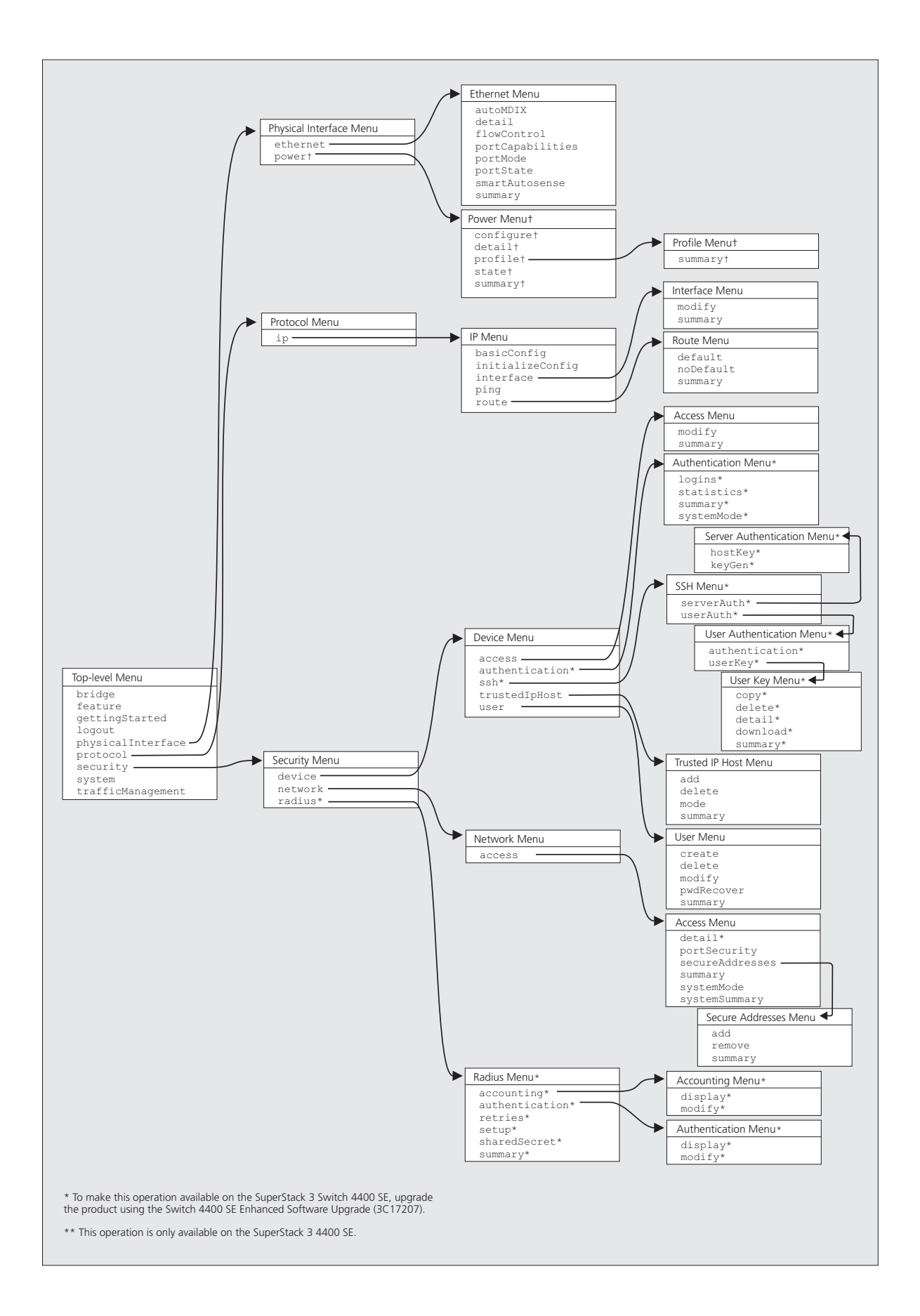

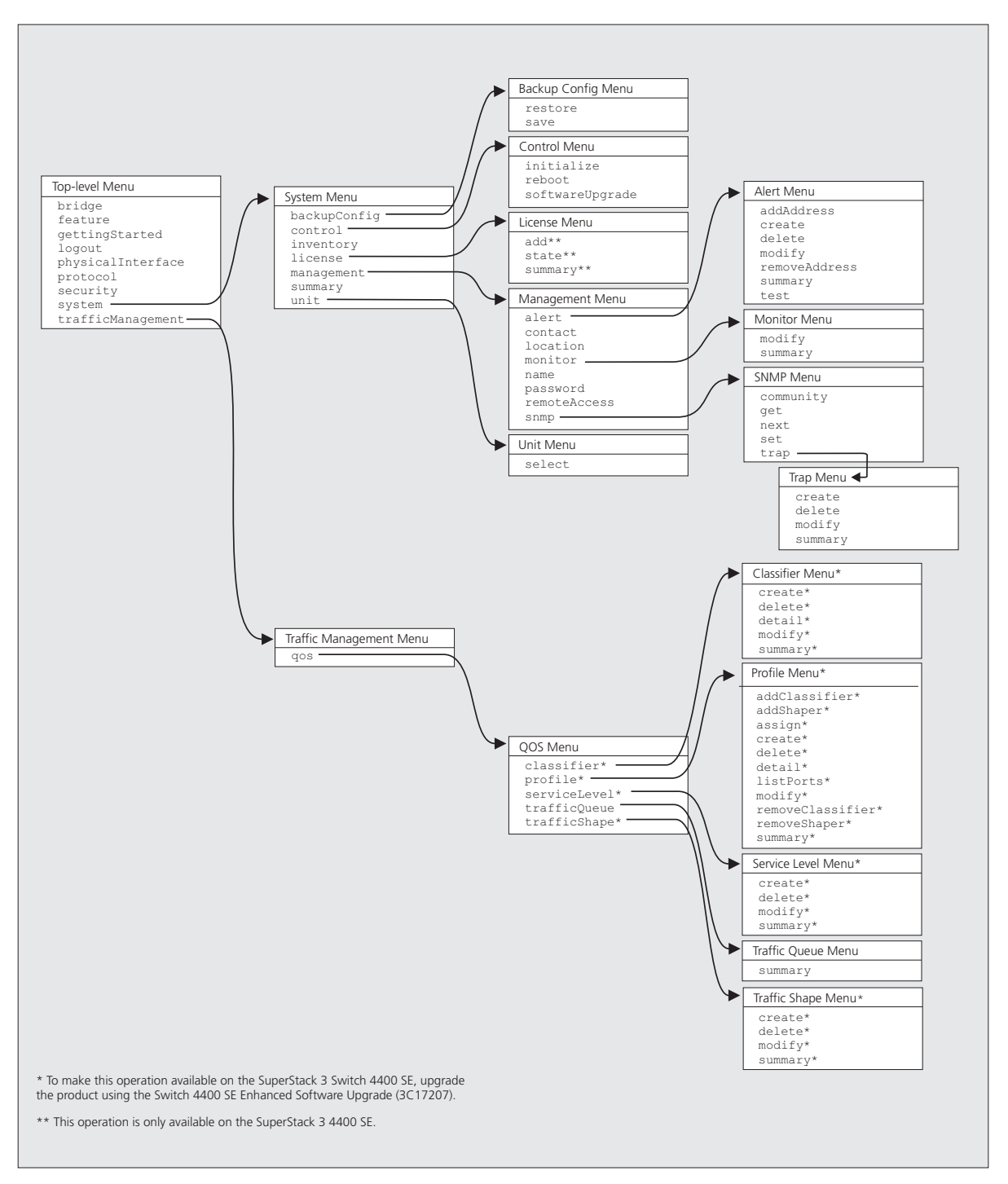

## **A Quick Guide to the Command Line Interface Commands**

This table describes the commands that are available in the Command Line Interface.

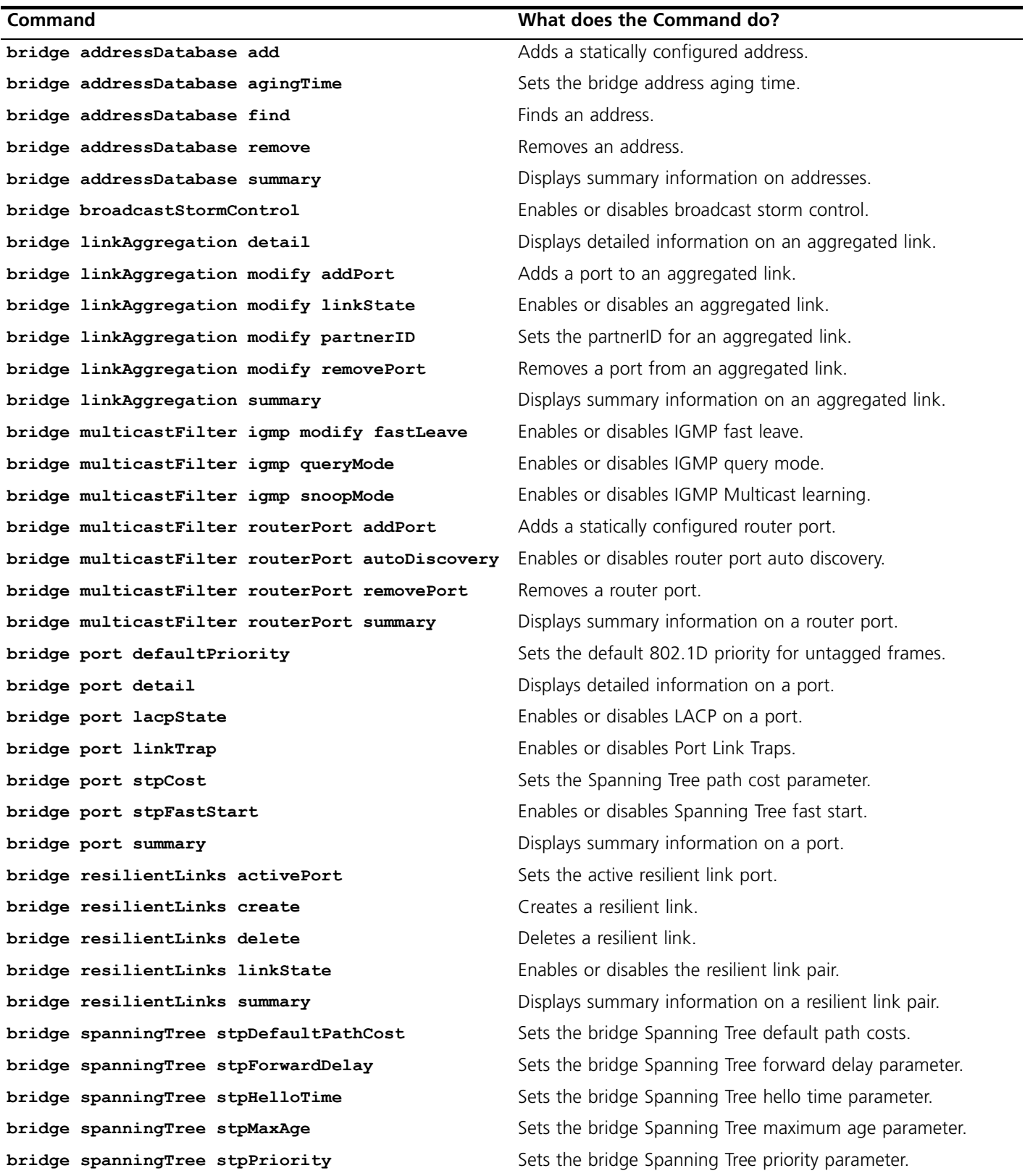

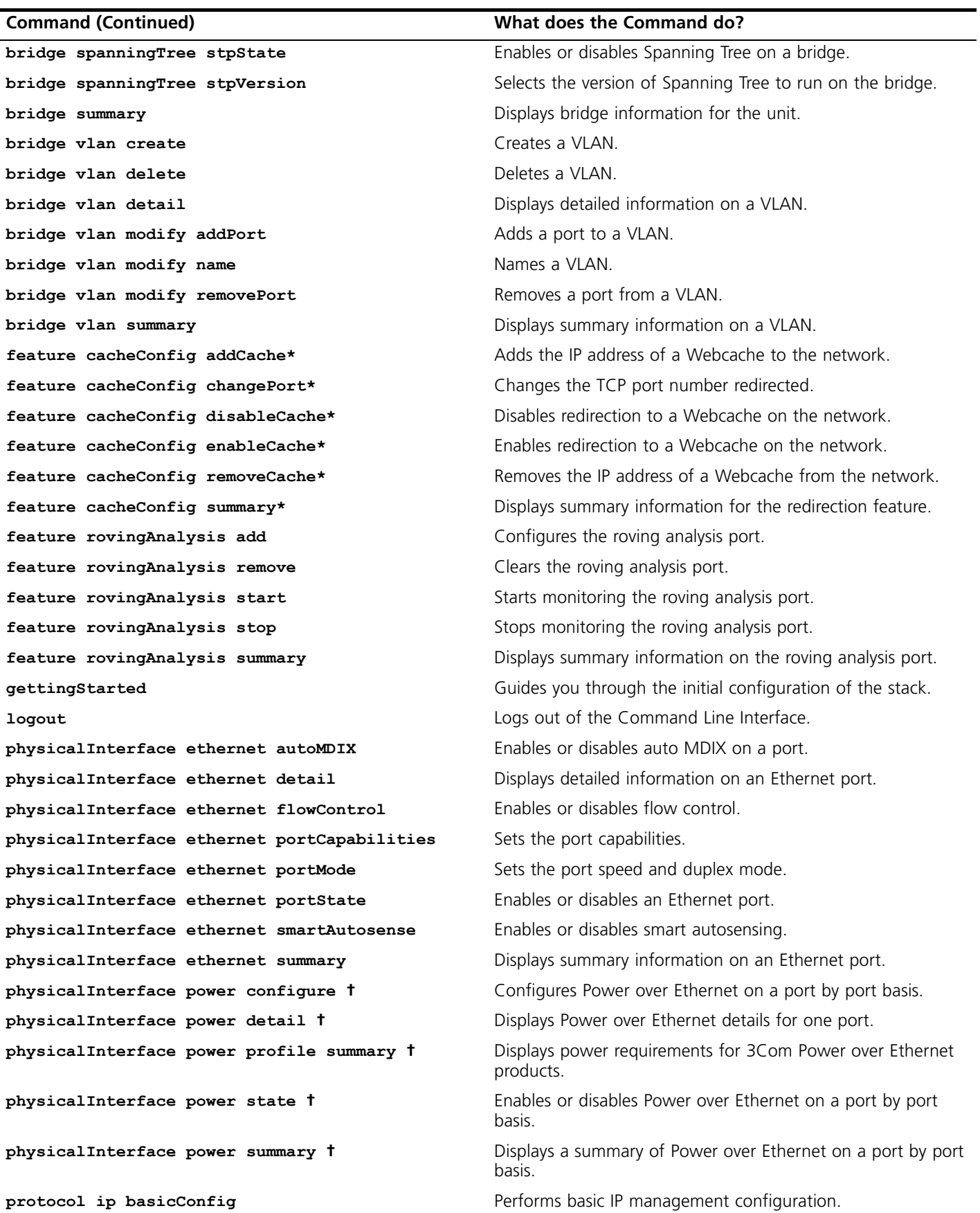

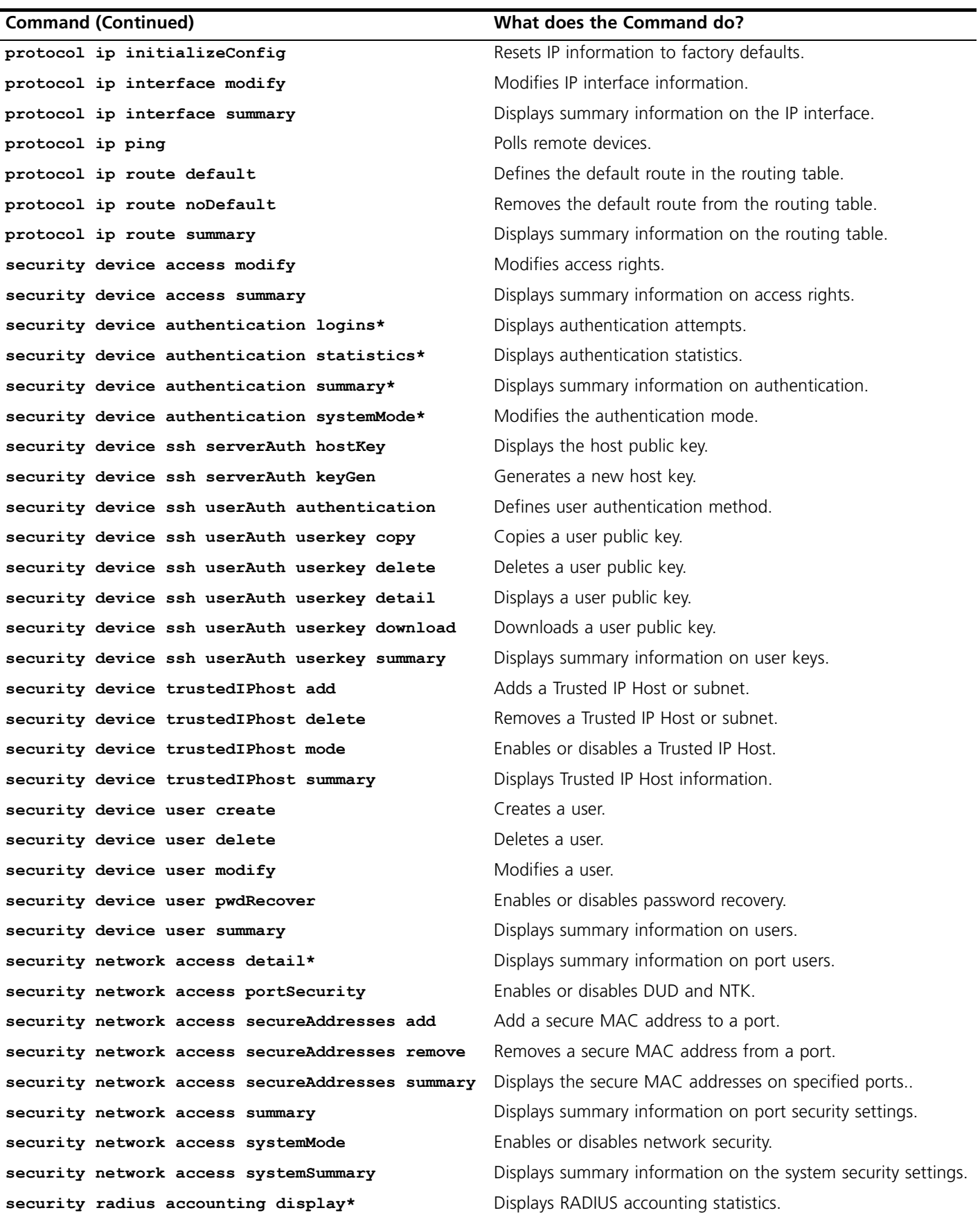

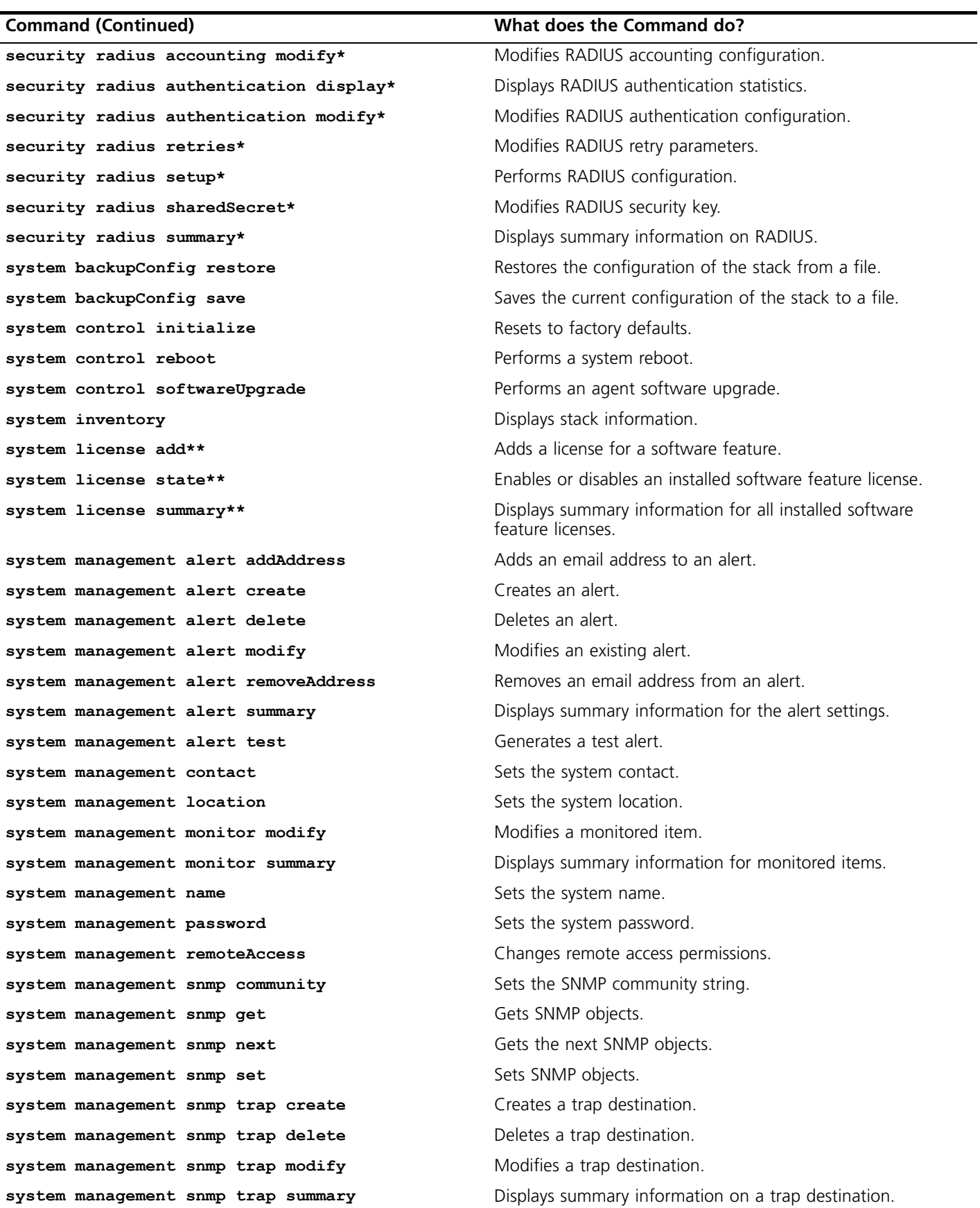

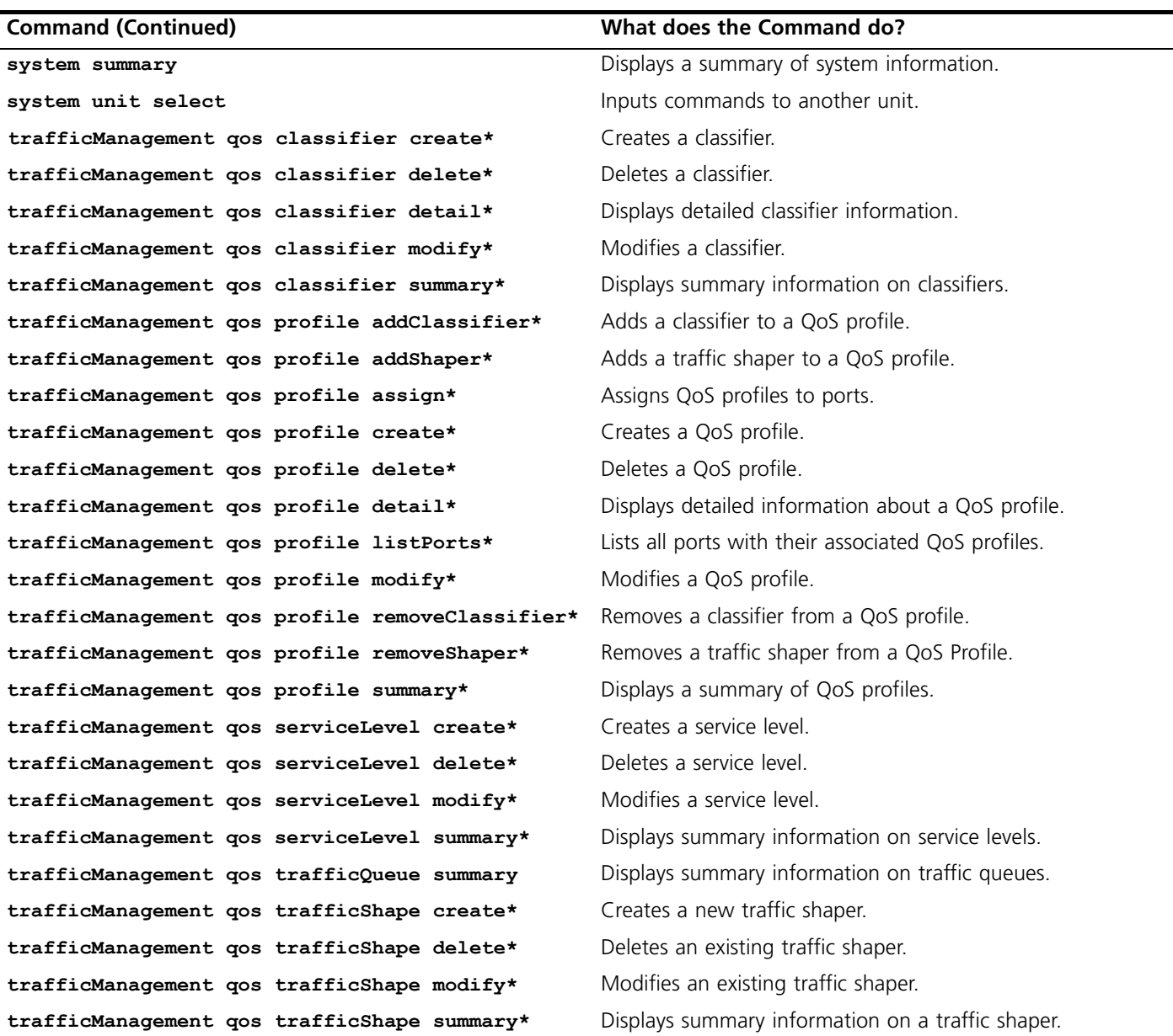

\* To make this operation available on the SuperStack 3 Switch 4400 SE, upgrade the product using the Switch 4400 SE Enhanced Software Upgrade (3C17207).

\*\* This operation is only available on the SuperStack 3 Switch 4400 SE.

† This operation is only available on the Switch 4400 PWR (3C17205).

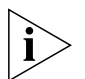

*For detailed descriptions of the web interface operations and the command line interface (CLI) commands that you require to manage the Switch please refer to the Management Interface Reference Guide supplied in HTML format on the CD-ROM that accompanies your Switch.*

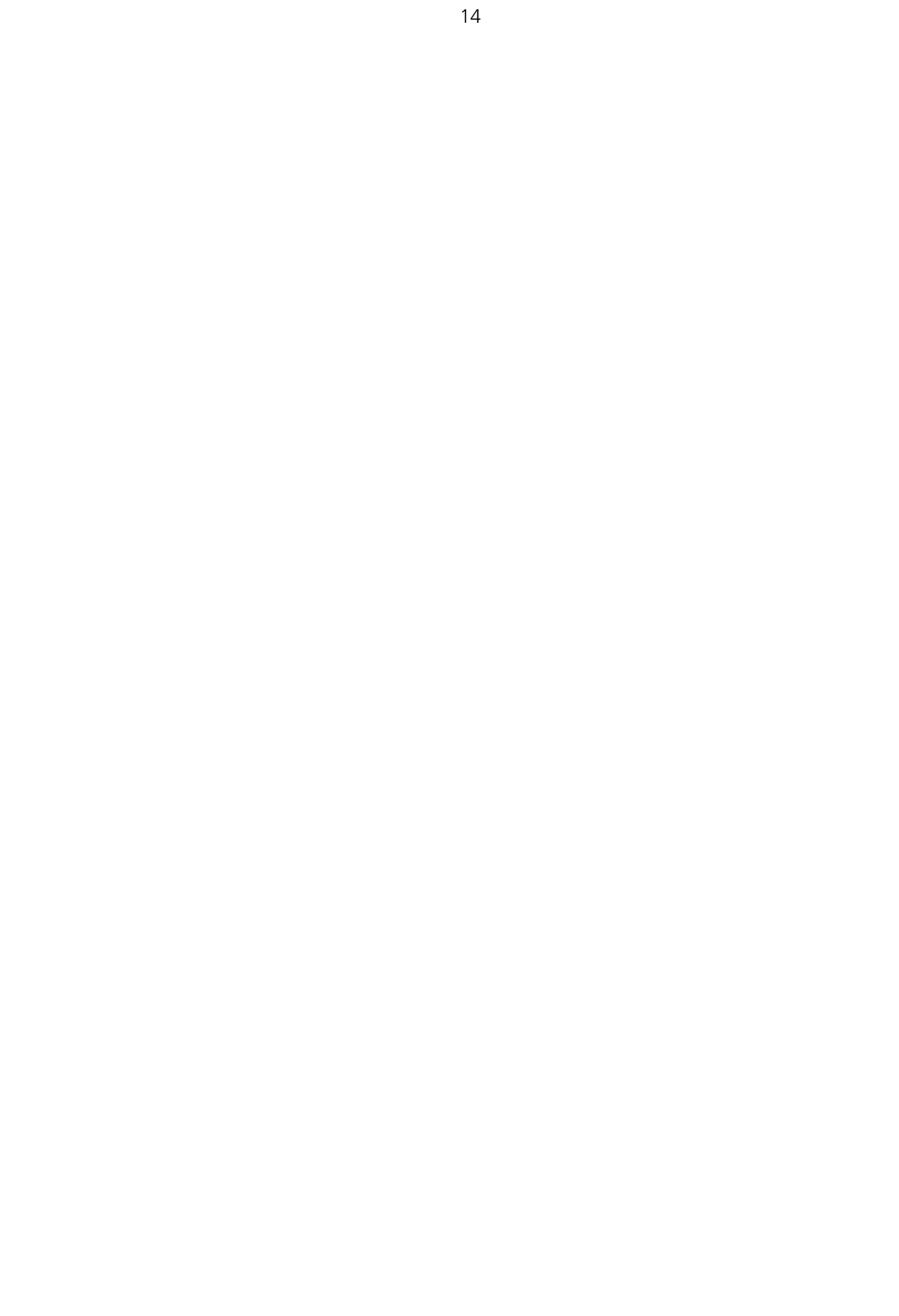

Copyright © 2004, 3Com Corporation. All rights reserved.

Unless otherwise indicated, 3Com registered trademarks are registered in the United States and may or may not be registered in other countries. 3Com, the 3Com logo and SuperStack are registered trademarks of 3Com Corporation.

IEEE and 802 are registered trademarks of the Institute of Electrical and Electronics Engineers, Inc.

Other brand and product names may be registered trademarks or trademarks of their respective holders.